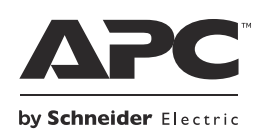

# **Montaj ve Çalıştırma Back-UPS™ Pro 900**

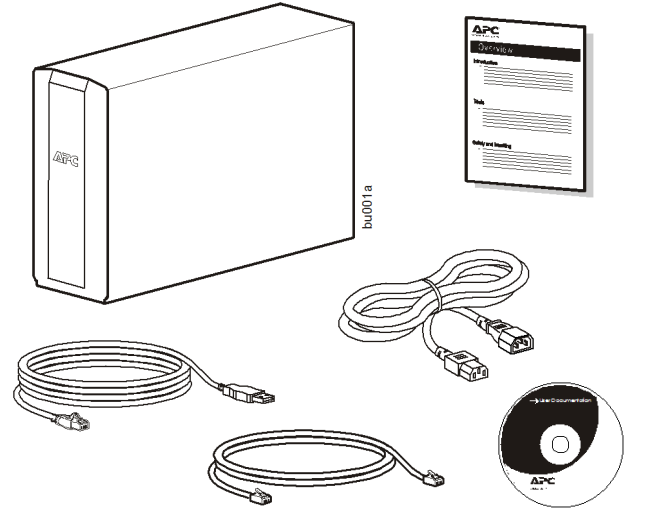

### **Envanter Güvenlik ve Genel Bilgi**

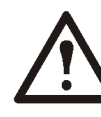

**Elinize geçtiğinde paketin içindekileri inceleyin. Herhangi bir hasar varsa nakliye firmasına ve bayinize bildirin.**

#### **UPS'i kurmadan önce bu üniteyle birlikte verilen Güvenlik Kılavuzunu okuyun.**

- Bu UPS, yalnızca kapalı alanda kullanım amacıyla tasarlanmıştır.
- Bu UPS'i doğrudan güneş ışığında, sıvılara temas edecek şekilde veya aşırı toz ya da nem bulunduran yerlerde çalıştırmayın.
- UPS'teki hava deliklerinin tıkanmış olmadığından emin olun. Doğru havalandırma için yeterli boşluk bırakın.
- Akü ömrü genellikle üç ila beş yıldır. Çevresel faktörler akü ömrünü etkilemektedir. Yüksek sıcaklık, yetersiz AC gücü ve aküyü sık sık, kısa süreli kullanmak akü ömrünü kısaltır.
- UPS güç kablosunu doğrudan bir duvar prizine takın. Aşırı gerilim koruyucusu veya ara kablo kullanmayın.

### **Aküyü takın**

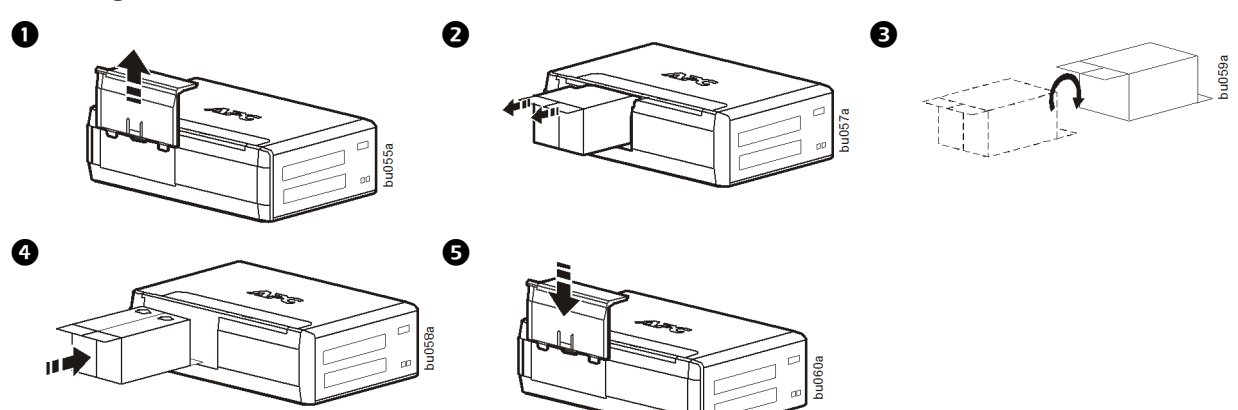

## **PowerChute™ Personal Edition Yazılımını kurun**

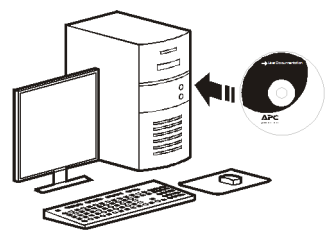

APC PowerChute Personal Edition yazılımı, otomatik dosya kaydı olanağı sunar ve güç arızası durumunda bilgisayarın kapatılmasını sağlar. Back-UPS üzerindeki veri bağlantı noktasını bilgisayardaki USB bağlantı noktasına bağlamak için Back-UPS ile birlikte verilen kabloyu kullanın. CD'yi bilgisayara takın ve ekrandaki talimatları izleyin.

### **Donanımı bağlayın**

#### **Akü Yedekli ve Aşırı Gerilime Karşı Korumalı çıkışlar**

Back-UPS giriş gücü alırken, Aşırı Gerilime Karşı Korumalı Akü Yedekli çıkışlar gücü bağlı donanıma besler. Elektrik kesintisi veya başka şebeke sorunları sırasında, Akü Yedekli çıkışlar sınırlı bir süre boyunca Back-UPS'den güç alır.

Yazıcı, faks makinesi, tarayıcı veya akü yedekli güç beslemesine gereksinim duymayan başka çevre aygıtları gibi donanımları Yalnızca Aşırı Gerilime Karşı Korumalı çıkışlara bağlayın. Bu çıkışlar Back-UPS KAPATILMIŞ olsa bile aşırı gerilime karşı tam zamanlı koruma sağlar.

#### **Ana ve Kontrollü çıkışlar**

Ana Çıkışa bağlı aygıt elektrik tasarrufu sağlamak için Uyku veya Bekleme moduna geçer ya da kapanırsa, Kontrollü aygıtlar da güç tasarrufu sağlamak amacıyla kapanır.

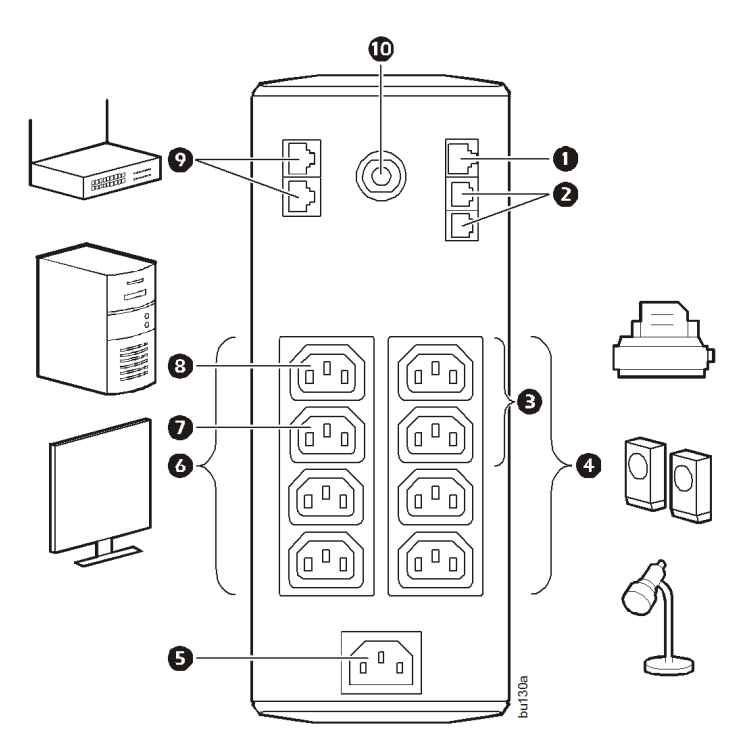

Ana çıkışa masaüstü bilgisayar veya sesli/görsel

alıcı gibi bir ana aygıtı bağlayın. Yazıcılar, hoparlörler veya tarayıcılar gibi çevre aygıtlarını kontrollü çıkışlara bağlayın.

 **USB ve Seri Veri bağlantı noktası** PowerChute Personal Edition'u kullanmak için, verilen USB yazılım kablosunu veya isteğe bağlı seri kabloyu (verilmemiştir) bağlayın.

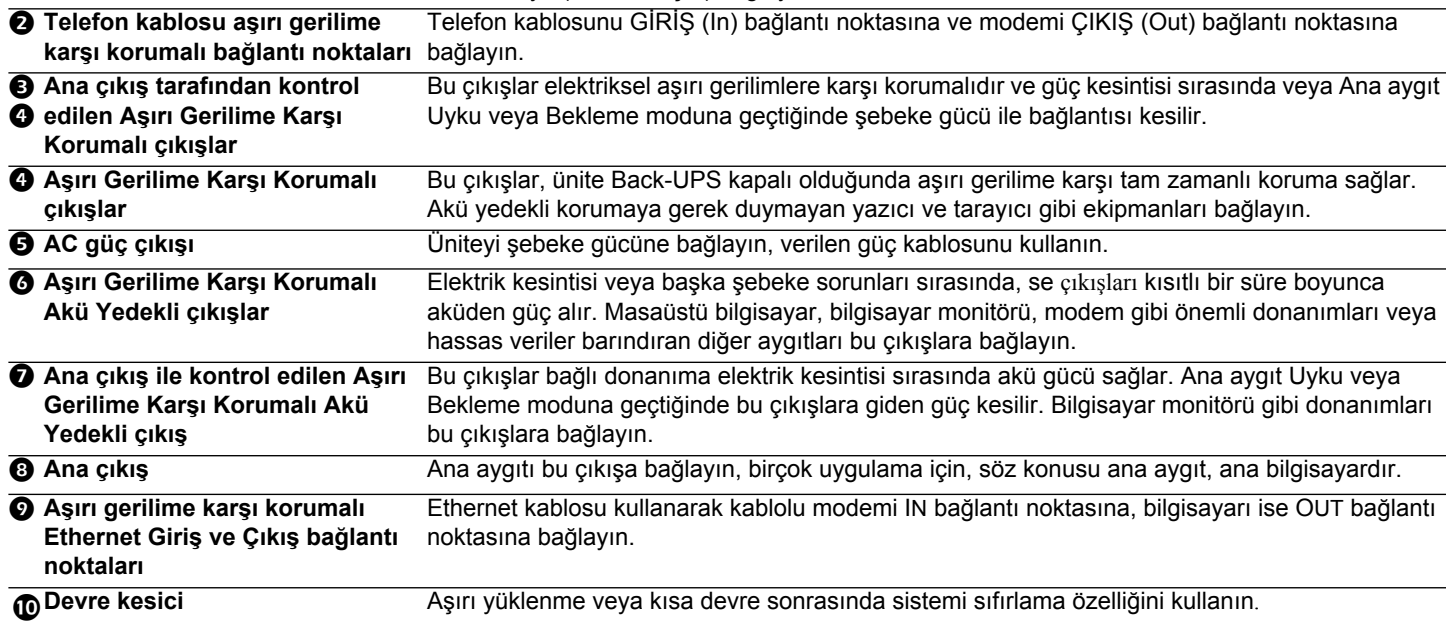

## **Çalışma**

#### **Güç Tasarrufu İşlevi**

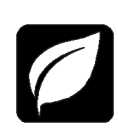

Elektrik tasarrufu sağlamak için Back-UPS'yi masaüstü bilgisayar ya da A/V alıcı gibi bir Ana aygıtı ve yazıcı, hoparlörler ya da tarayıcı gibi kontrollü çevre aygıtlarını tanıyacak biçimde yapılandırın. Ana aygıt Uyku ya da Bekleme moduna geçtiğinde ya da KAPATILDIĞINDA, Kontrollü aygıtlar da elektrik tasarrufu sağlamak amacıyla kapanır.

**Güç Tasarrufu işlevini etkinleştirme.** SESSIZ ve EKRAN düğmelerini aynı anda iki saniye kadar basılı tutun. Back-UPS, söz konusu özelliğin etkinleştirildiğini göstermek için bip sesi çıkarır. Ekrandaki yaprak simgesi yanar.

**Güç Tasarrufu işlevini devre dışı bırakma.** SESSIZ ve EKRAN düğmelerini aynı anda iki saniye kadar basılı tutun. Back-UPS, söz konusu özelliğin devre dışı bırakıldığını göstermek için bip sesi çıkarır. Ekrandaki yaprak simgesi söner.

**Eşiği ayarlama.** Uyku ya da Bekleme modunda kullanılan güç miktarı her aygıt için farklıdır. Ana çıkışın Kontrollü çıkışlara kapanma sinyali gönderdiği eşik değerini ayarlamak gerekebilir.

- 1. Ana çıkışa bir ana aygıtın bağlı olduğundan emin olun. Bu aygıtı Uyku ya da Bekleme moduna geçirin ya da KAPATIN.
- 2. EKRAN ve SESSIZ düğmelerine aynı anda basıp yaprak simgesi üç kez yanıp sönene ve Back-UPS üç kez bip sesi çıkarana kadar altı saniye süreyle basılı tutun.
- 3. Back-UPS artık Ana aygıtın eşik seviyesini tanır ve bunu yeni eşik ayarı olarak kaydeder.

#### **Güç Tasarrufu Ekranı**

Ekran arabirimi sürekli olarak aydınlık olacak veya belirli bir süre durağan kaldığında karararak enerji tasarrufu sağlayacak şekilde yapılandırılabilir.

- 1. Tam Zaman Modu: EKRAN düğmesine basın ve iki saniye süreyle basılı tutun. Ekran aydınlanır ve Back-UPS Tam Zamanlı modu onaylamak için bip sesi çıkarır.
- 2. Güç Tasarrufu Modu: EKRAN düğmesine basın ve iki saniye süreyle basılı tutun. Ekran kararır ve Back-UPS Güç Tasarrufu modunu onaylamak için bip sesi çıkarır. Güç Tasarrufu Modundayken, bir düğmeye basıldığında Ekran aydınlanır, herhangi bir işlem yapılmazsa 60 saniye sonra kararır.

#### **Birim duyarlılığı**

Back-UPS'nin duyarlığını akü gücüne geçme zamanını kontrol etmek üzere ayarlayın; duyarlılık ne kadar yüksek olursa Back-USP o kadar sık akü gücüne geçer.

- 1. Back-UPS'nin şebeke gücüne bağlı ancak KAPALI olduğundan emin olun.
- 2. GÜÇ düğmesine basın ve altı saniye süreyle basılı tutun. YÜK KAPASITESI çubuğu Back-UPS'nin programlama modunda olduğunu göstermek üzere yanıp söner.
- 3. Menü seçenekleri arasında gezinmek için GÜÇ düğmesine yeniden basın. Seçili duyarlılıkta kalın. Back-UPS, seçimi onaylamak için bip sesi çıkarır.

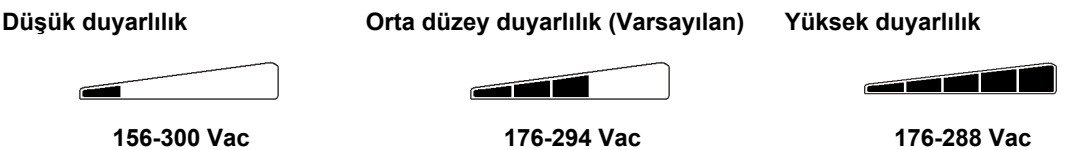

**Giriş gerilimi aşırı derecede düşük ya da yüksek. (Bilgisayar yükleri için önerilmez.)**

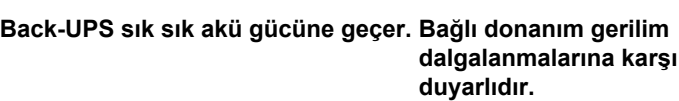

#### **Ön Panel Düğmeleri ve Ekran Arabirimi**

Back-UPS'nin ön panelinde bulunan üç düğmeyi ve ekran arabirimini kullanarak Back-UPS'yi yapılandırın.

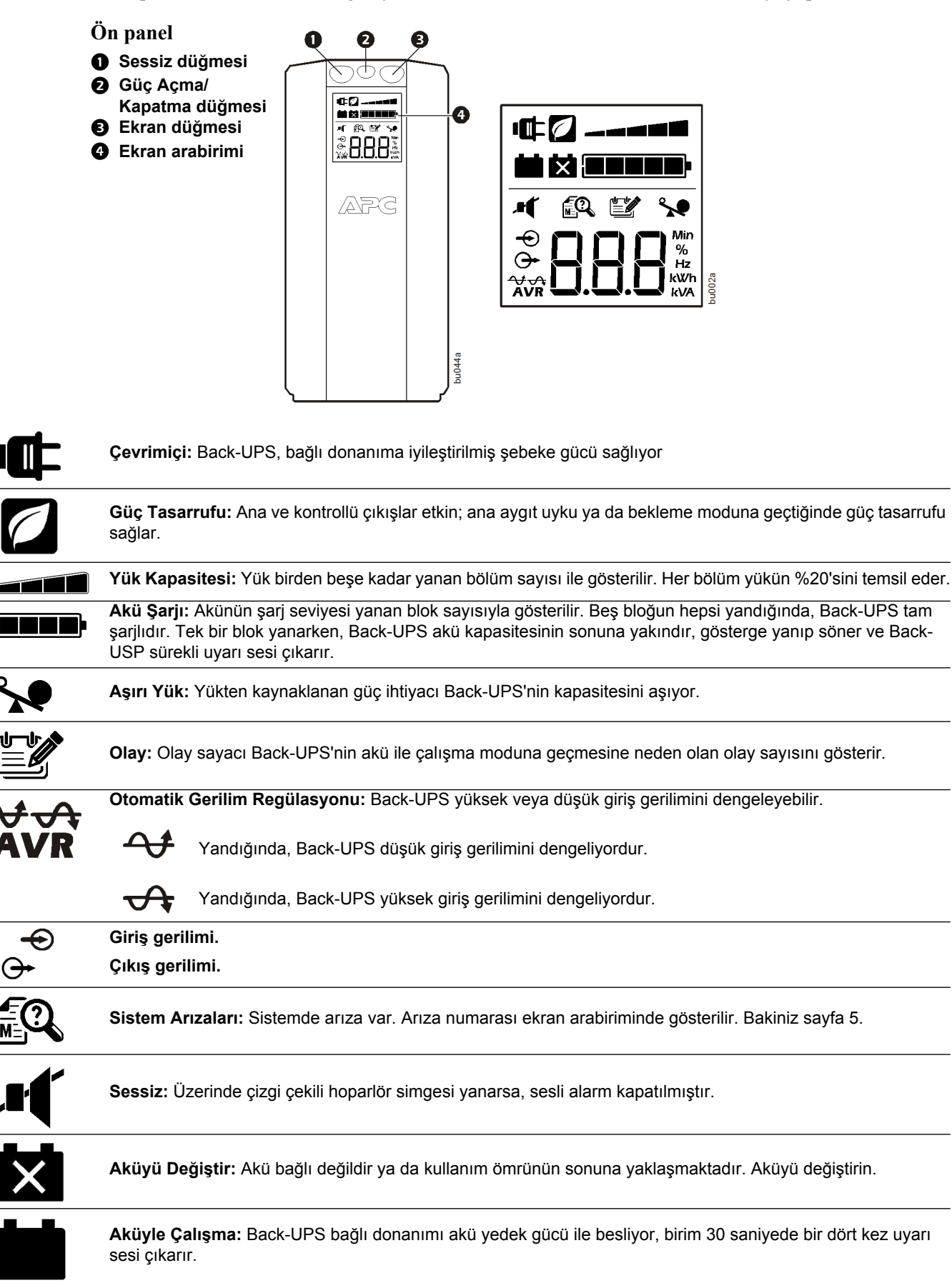

### **Uyarılar ve Sistem Arızaları**

### **Sesli Uyarılar**

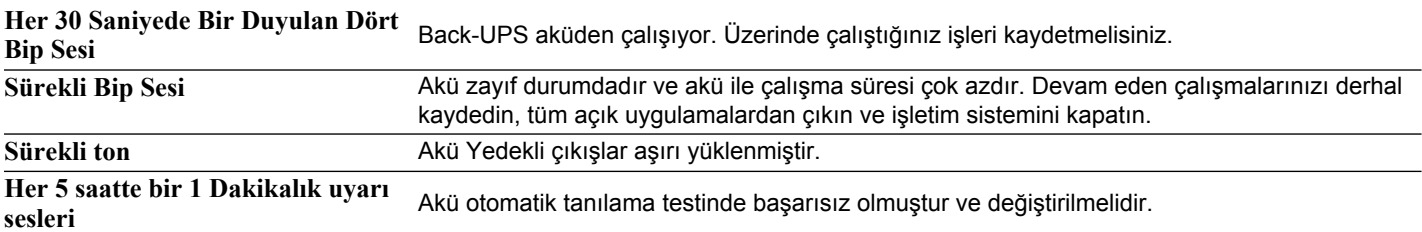

### **Uyarı Simgeleri**

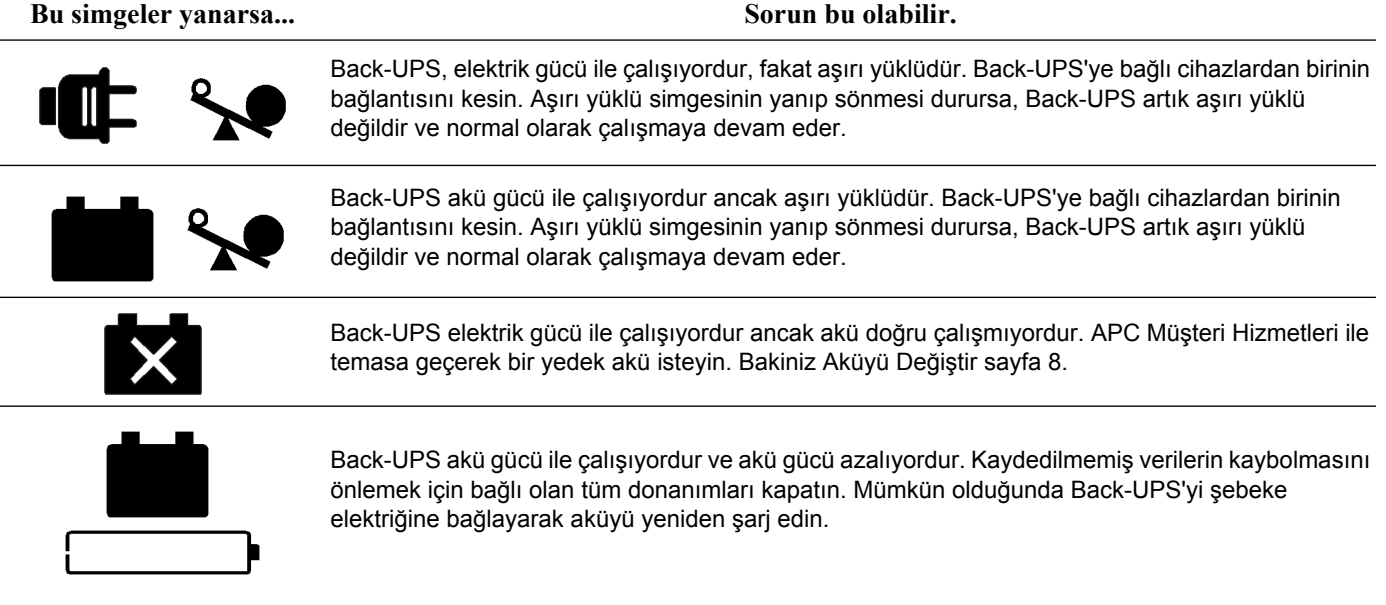

#### <span id="page-4-0"></span>**Sistem Arızaları**

Back-UPS şu arıza mesajlarını görüntüler. F01 ve F02 arızaları için APC Teknik Desteği ile temasa geçin.

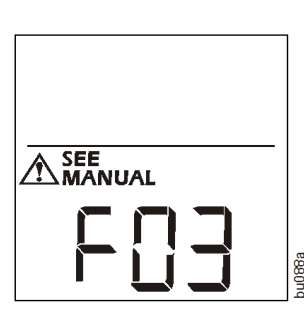

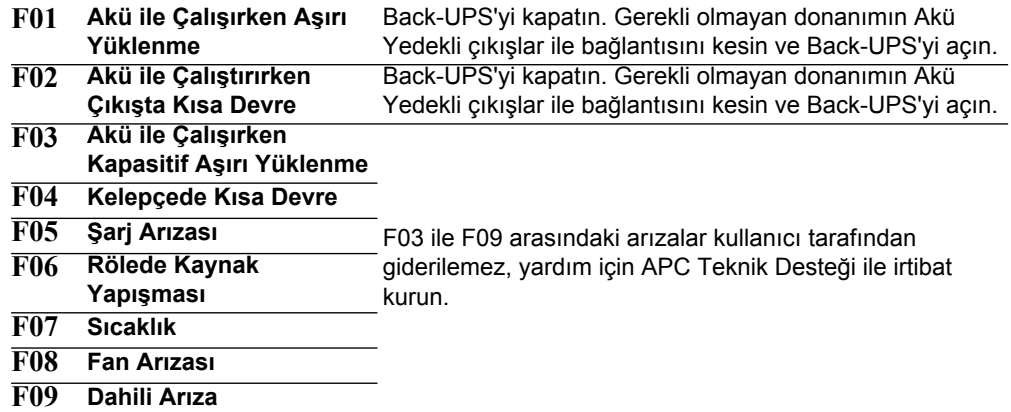

# **İşlev Düğmesi Hızlı Referans**

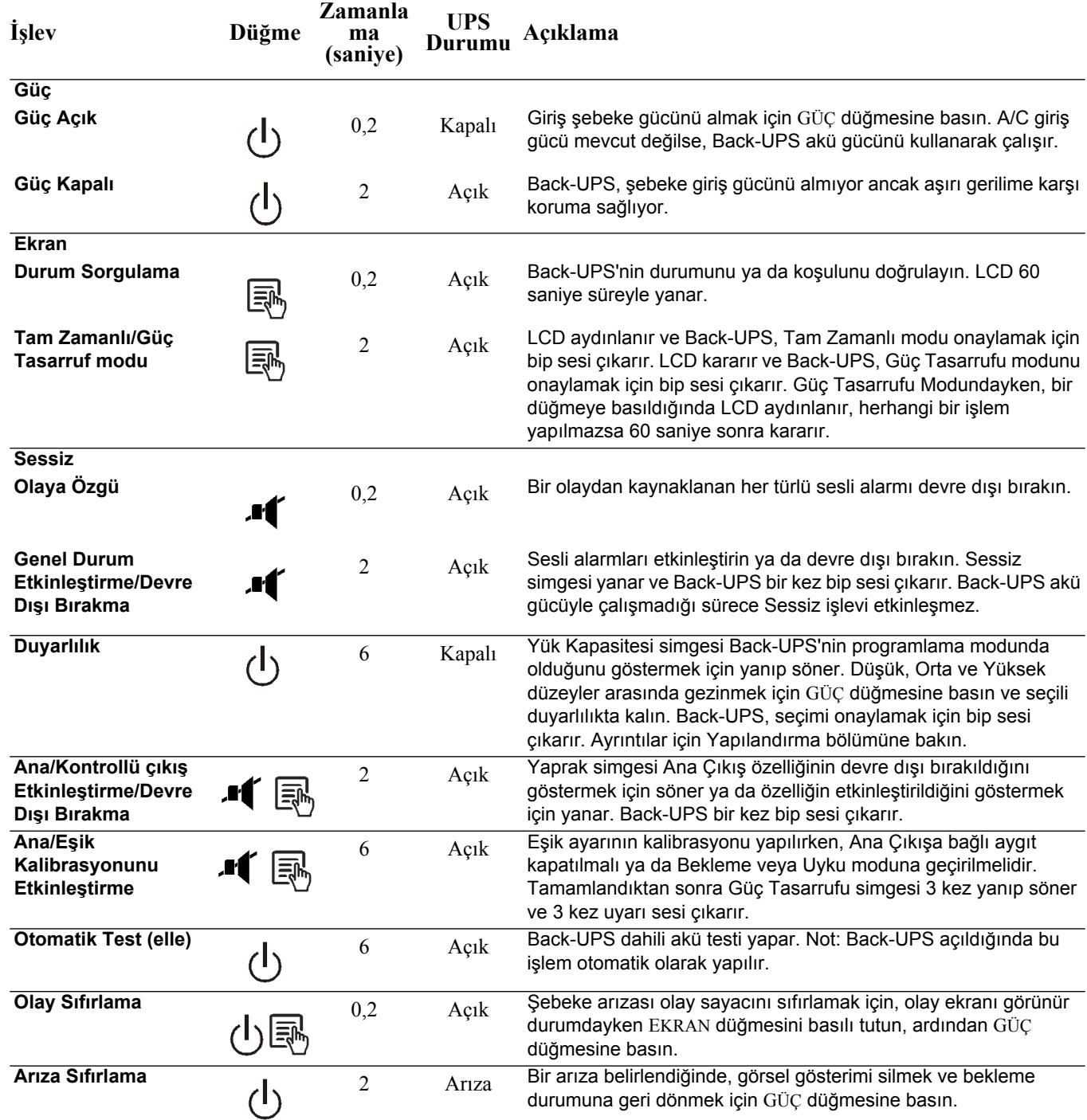

### **Sorun Giderme**

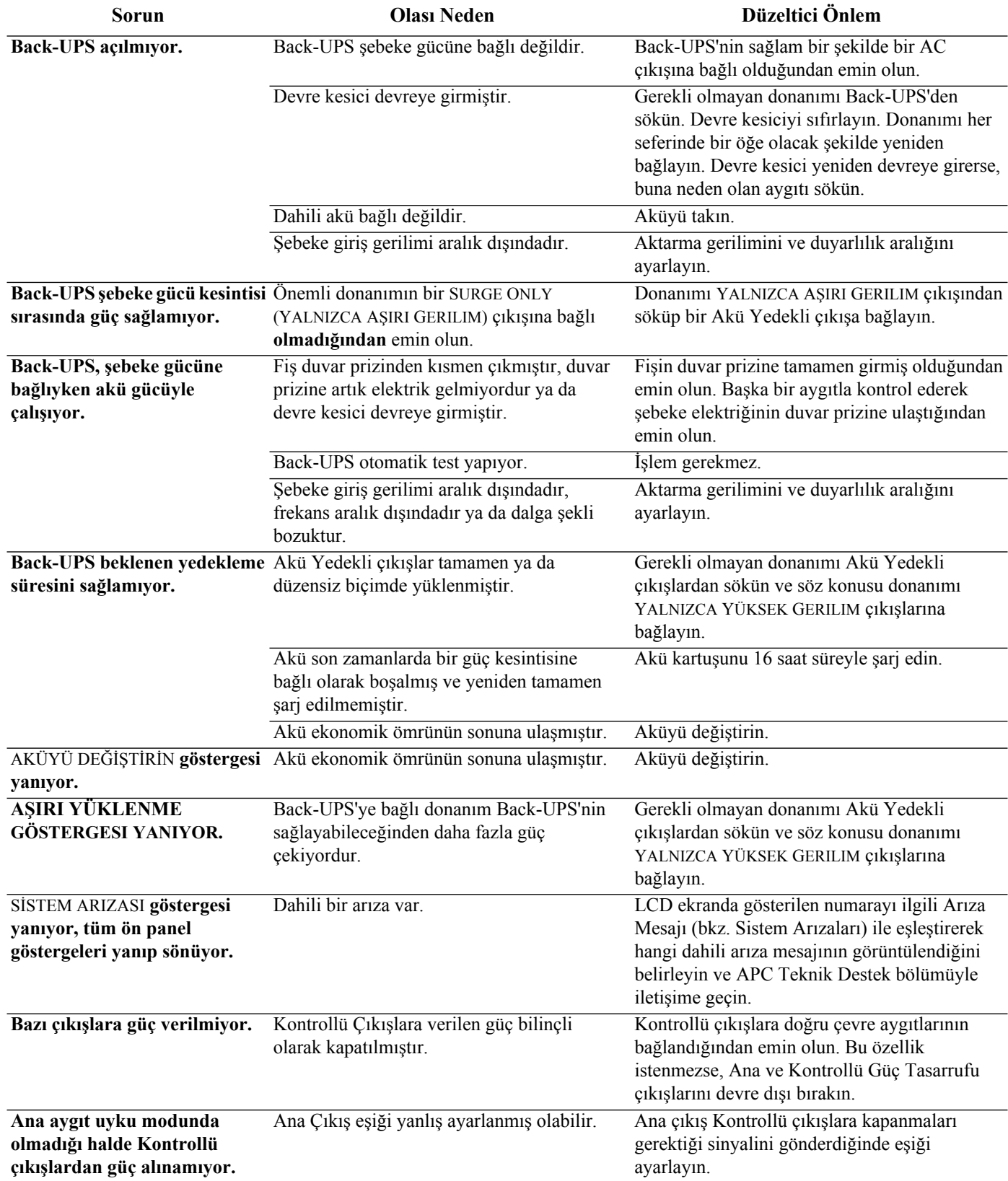

# **Teknik Özellikler**

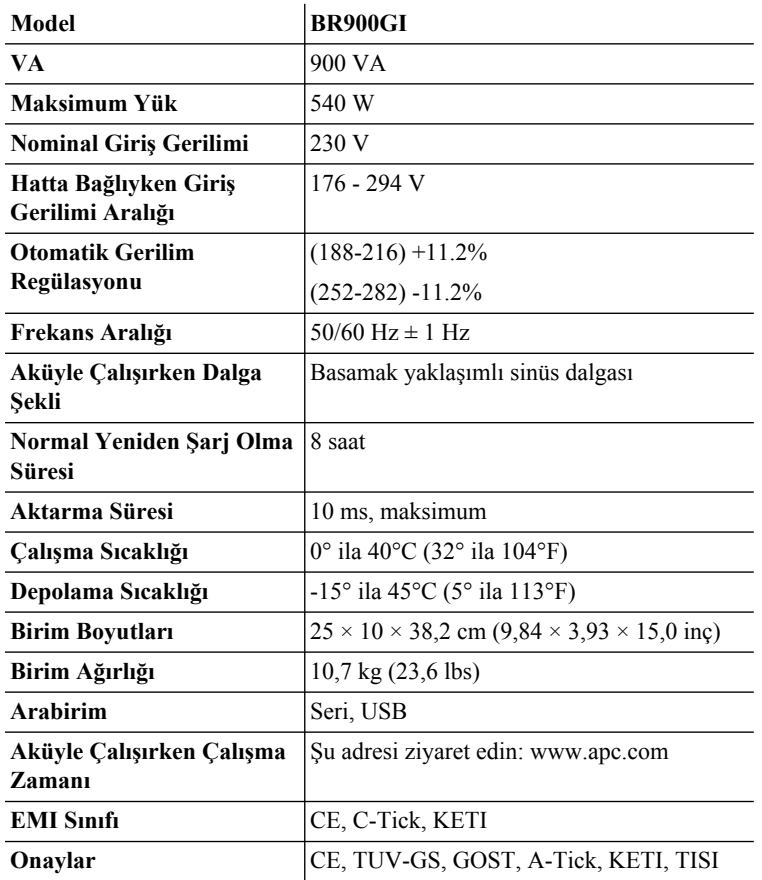

### **Servis**

Back-UPS hasarlı olarak gelmişse, taşıyıcıyı bilgilendirin.

Back-UPS'nin servis ihtiyacı varsa, bayiye geri göndermeyin.

- 1. Yaygın sorunları gidermek için Sorun Giderme bölümüne başvurun.
- 2. Sorun devam ederse http://www.apc.com/ support/ adresini ziyaret edin.
- 3. Sorun devam ederse APC Teknik Destek bölümüyle iletişime geçin.

Back-UPS model numarası, seri numarası ve satın alma tarihinizi hazır bulundurun. Sorunu bir APC Teknik Destek temsilcisiyle gidermek için hazırlıklı olun.

Sonuç alamazsanız, APC bir Return Merchandise Authorization (İade Mal Yetkisi) (RMA) numarası ve bir gönderme adresi verir.

## <span id="page-7-0"></span>**Aküyü Değiştir**

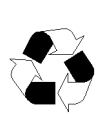

Aküyü bir geri dönüşüm tesisine teslim edin.

Kullanılmış aküyü bir APC by Schneider Electric onaylı akü ile değiştirin. Yedek aküler APC by Schneider Electric Web sitesi aracılığıyla sipariş edilebilir **www.apc.com.** Back-UPS Pro BR900 için akü yedek parça numarası APCRBC123'dür.

### **Garanti**

Standart garanti Avrupa Birliği'nde satın alma tarihinden itibaren 3 (üç) yıl geçerlidir. Diğer bölgelerde ise standart garanti satın alma tarihinden itibaren 2 (iki) yıldır. APC'nin standart prosedürü asıl birimin fabrikada yenilenmiş bir birimle değiştirilmesidir. Asıl birimi ürün etiketlerinin atanmasına ve belirli amortisman programlarına bağlı olarak geri alması gereken müşteriler APC Teknik Destek temsilcisi ile ilk görüşmelerinde bu durumu bildirmelidir. APC değiştirilen birimi arızalı birim onarım bölümüne ulaştığında gönderir ya da geçerli bir kredi kartı numarası alındığında çapraz gönderim yapar. Birimin APC'ye gönderilmesi için gereken ücreti müşteri karşılar. APC değiştirilen birimi müşteriye göndermek için karayolu üzerinden nakliye giderlerini karşılar.

### **APC by Schneider Electric IT Dünya Çapında Müşteri Desteği**

Ülkeye özgü müşteri desteği bilgileri için www.apc.com adresindeki APC by Schneider Electric web sitesine bakın.

Müşteri desteği ve garanti bilgisi APC by Schneider Electric Web sitesinde (**www.apc.com**) bulunmaktadır.

© 2014 APC by Schneider Electric. APC ve APC logosu ve PowerChute, Schneider Electric Industries S.A.S., veya bağlı kuruluşlarının mülkiyetindedir. Tüm diğer ticari markalar ilgili şahısların mülkiyetindedir. **TR 990-3837C**